The portal <u>http://www.ceskatelevize.cz/telexport/</u> serves for providing registered users with an overview of Czech Television's original production.

### **Programme screening**

## Login/out section

| Login of existing user |                               |
|------------------------|-------------------------------|
| Username:<br>Password: |                               |
|                        | Login (Forgot your password?) |

The login form serves for the verification of registered users by means of the username given during registration and the password entered during the first login. In case the user forgets his/her password, it is possible, by means of the link *"Forgot your password?"*, to ask for its reset. The regenerated password, by means of which it is possible to login again, is sent to the user's contact e-mail address.

### Logout

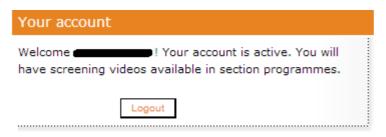

After successful login, information about whether the registered user's account has been activated is shown at the place of the login dialogue, while the Logout button makes it possible to log out again.

Before finishing work on the portal pages, the user should always use this button to logout, in order to prevent misuse of his/her account.

For security reasons, please do not share your password any further.

### Video viewing - Programmes section

# The service of video programme viewing is available only for registered users.

In the Programmes section, each programme has its own page, accessible by means of the link in the list of programmes. Apart from basic information about a particular programme (synopsis, footage etc. ), this page contains, in the bottom part, a player window, in which a sample can be viewed. Programmes with video-samples are marked with the play icon

The player function makes it possible to view in the window as well as the full-screen modes, to stop and restart viewing, skip forward and backward, and set the volume.

Forward skip is possible only to a part which has already been loaded (opened).